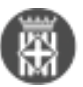

## **IOS. Instal·lació i configuració de l'aplicació mòbil de signatura**

 Tipus: [1] Autor: [Càceres Alba, Dolors](https://setdiba.diba.cat/members/caceresam) [2] Creació: Publicat per [Dolors Càceres Alba](https://setdiba.diba.cat/members/caceresam) [2] el 01/04/2019 - 15:24 | Última modificació: 23/04/2024 - 08:37 **Categories:** Aplicació mòbil **Categories:** Manuals **Etiquetes:** certificat **Etiquetes:** firmadoc mobile **Etiquetes:** mòbil **Etiquetes:** IOS **Etiquetes:** telèfon mòbil [1 adjunt](https://setdiba.diba.cat/documents/ios-instal-lacio-configuracio-de-laplicacio-mobil-de-signatura) [3]

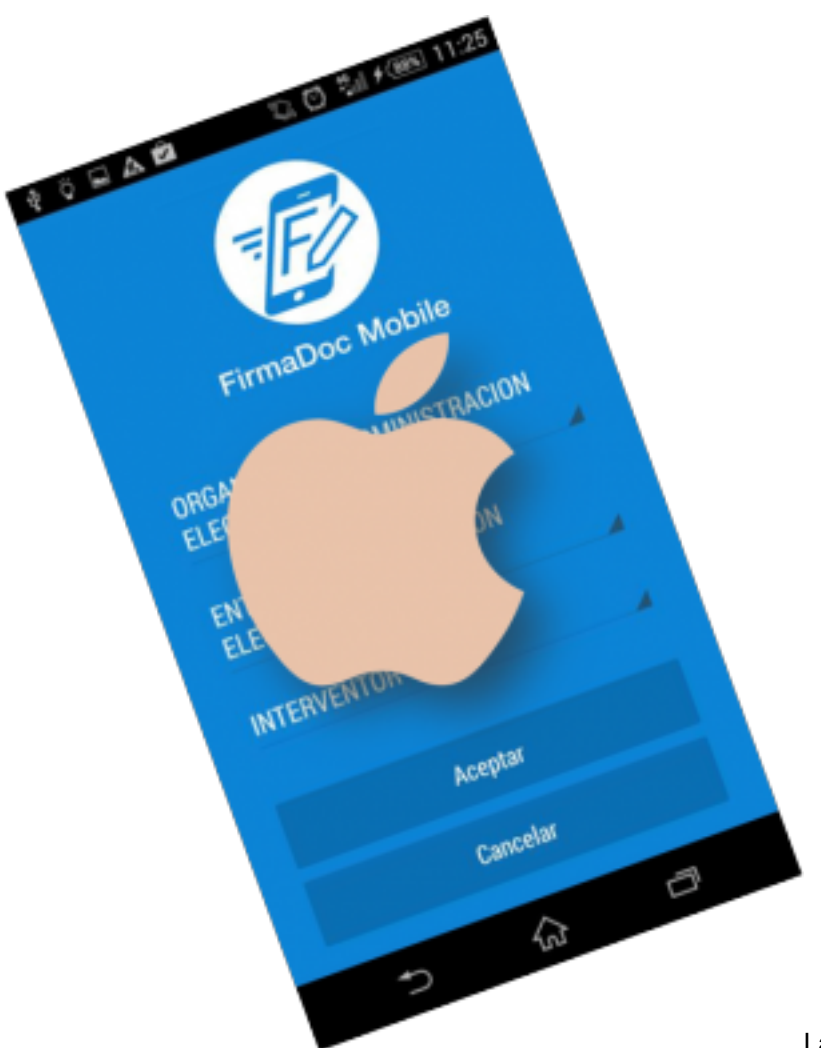

La signatura de documents es pot realitzar a

través de l'aplicació web (accedint des de l'SVUS), o bé utilitzant l'aplicació instal·lada en dispositius mòbils (telèfon mòbil o tauleta).

Per a poder signar des del dispositiu mòbil cal, d'una banda, que disposeu d'un certificat T-CAT P i, d'una altra que instal·leu i configureu correctament l'aplicació Firmadoc Mobile. Aquesta aplicació té versions per a IOS i per a Android.

Seguiu tots els passos que s'especifiquen en el document adjunt si disposeu d'un dispositiu amb IOS.

Recordeu que si sou ajuntament SeTDIBA ja implantat, el servei de suport us pot atendre davant qualsevol dubte o incidència.

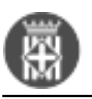

 $\overline{a}$ 

## MAN\_FDOCMOBILE\_USUARI\_IOS\_CAT\_04072019 (3.09 MB)

[4] **Categories:** Aplicació mòbil **Categories:** Manuals **Etiquetes:** certificat **Etiquetes:** firmadoc mobile **Etiquetes:** mòbil **Etiquetes:** IOS **Etiquetes:** telèfon mòbil

**URL d'origen:** <https://setdiba.diba.cat/documents/ios-instal-lacio-configuracio-de-laplicacio-mobil-de-signatura>

## **Enllaços:**

[1] https://setdiba.diba.cat/

- [2] https://setdiba.diba.cat/members/caceresam
- [3] https://setdiba.diba.cat/documents/ios-instal-lacio-configuracio-de-laplicacio-mobil-de-signatura
- [4] https://setdiba.diba.cat/sites/setdiba.diba.cat/files/man\_fdocmobile\_usuari\_ios\_cat\_04072019\_0.pdf
- [5] https://setdiba.diba.cat/node/92

 $\bullet$  [5]